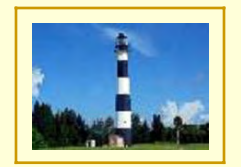

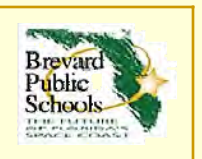

# **Welcome to BEACONBrevard Employment Application Center ONline!**

The following pages contain information and helpful hints for our online application center – *BEACON*

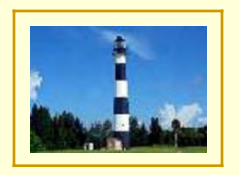

# *To Create an Account or Log In*

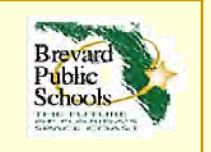

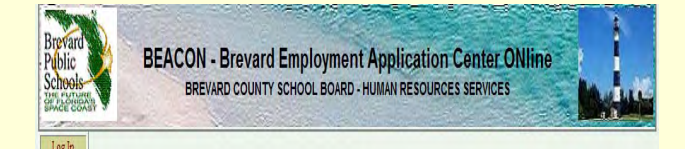

**AT200.** Account Creation &

#### The District shall require a copy of your original social security card for the following purposes:

Continue Cancel

- 1. Citizenship or immigration status validation, as required by the U.S. Department of Homeland Security or other agencies; 2. Benefit processing, including membership in the Florida Retirement System. Health Insurance, or other benefits offered
- by the School District:
- 3. Reporting requirements of the I.R.S., Social Security Administration, Florida Agency for Work Force Innovation, and other agencies:
- 4. Criminal background checks required by law:
- 5. Other purposes as directed by the employee, such as direct deposit of wages or salary, etc.

C I have read the above disclosure statement and wish to proceed with the application

## **To access to your account in the future, just type your User-Id and Password**

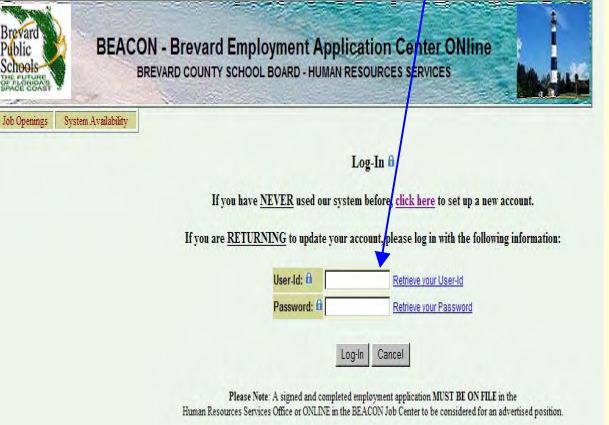

If you need an accommodation to participate in the application/selection process, please notify Human Resources in advance. Applicants who are veterans and seeking initial employment by a covered employer will be given preference if they qualify under Florida Statute, Chapter 295.

> Prepared by Human Resources Services 2700 Judge Fran Janieson Way - Viera, Florida 32940<br>Phone: 321.633.1000 Fax: 321.633.3525 A Drug-Free Workplace - An Equal Opportunity Employer .<br>Selected apolicants are subject to drug testing

### **Begin by creating your account**

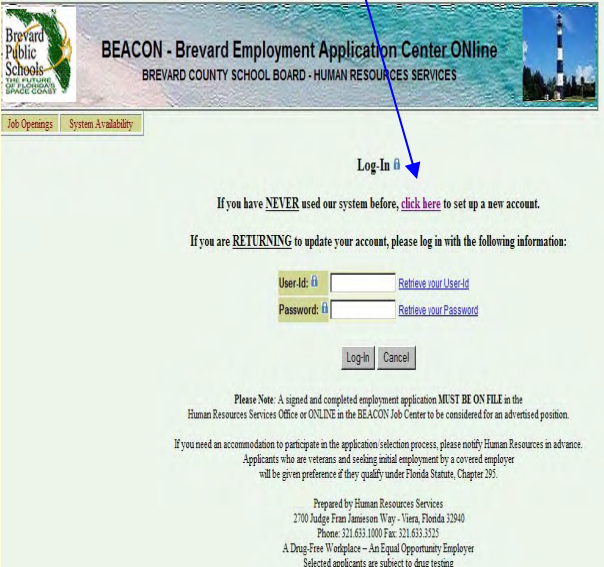

**To proceed with the application, please read the information, select the radio button and click 'Continue'**

*If you do not wish to create an application, select '***Cancel***'*

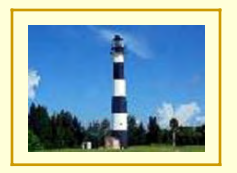

# *To Create an Account or Log In continued*

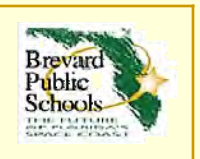

#### **AT200. Account Creation fi**

#### \* Required Fields

**User Information** 

#### Complete the following information to create your account:

First, create a User-Id and Password. This is something you will need to remember for future use. Without it you won't be able to access your account. User-Ids and Passwords are not Case-Sensitive.

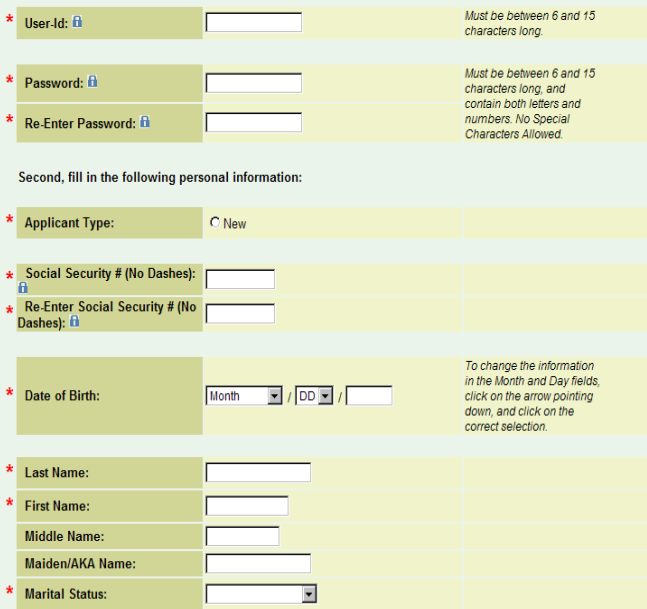

**Fill in all required fields - Required fields are marked by a red asterisk \***

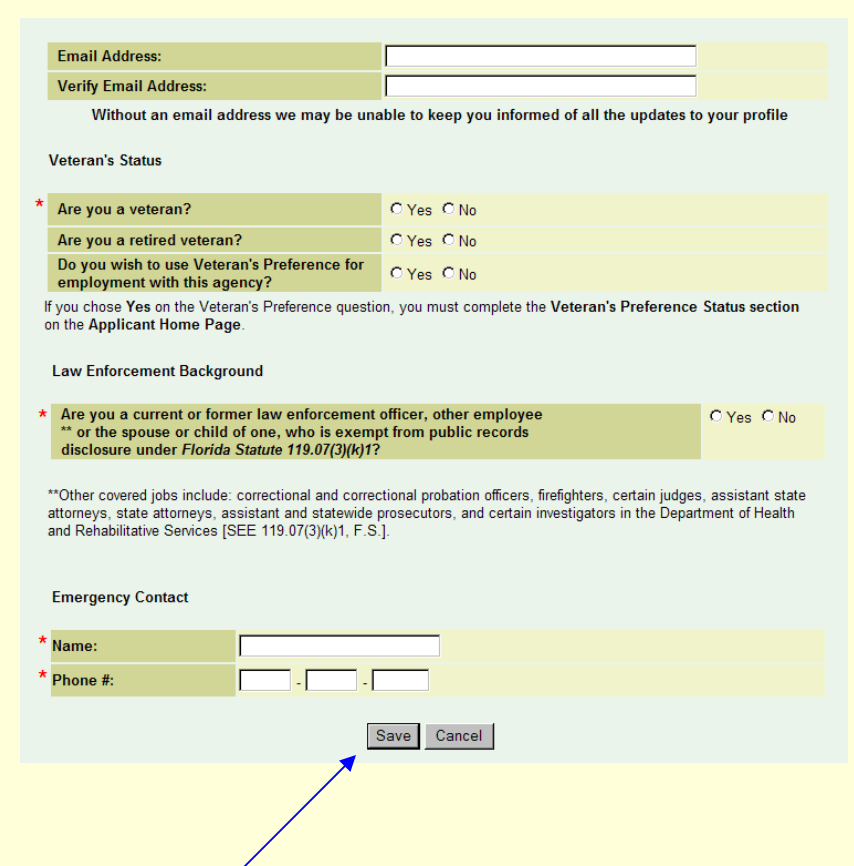

### **Click 'Save' to submit your information.**

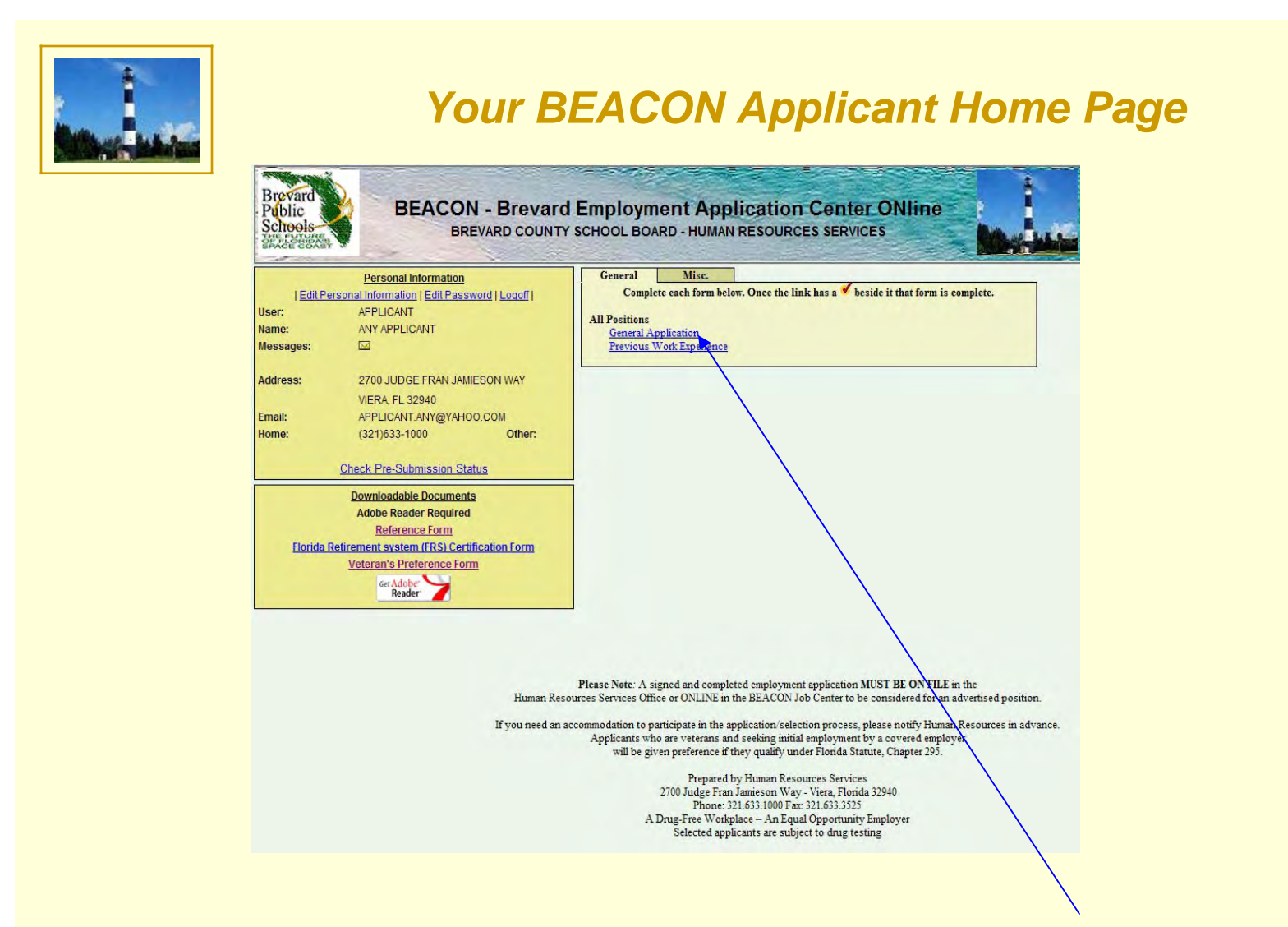

**Your beginning BEACON homepage will look similar to this. Now it's time to complete your application! Click 'General Application' to get started!**

**Brevard** Public **Schools** 

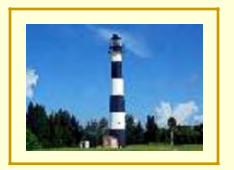

B<sub>R</sub><br>Science

# *Filling out the General Application*

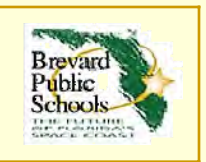

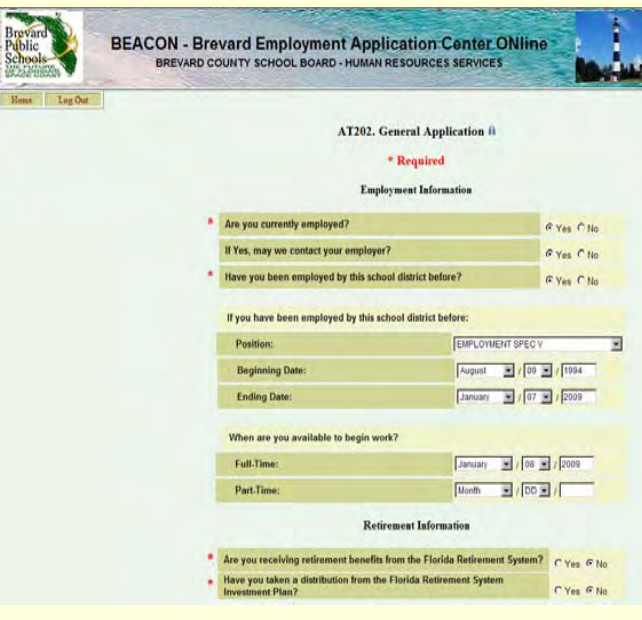

**When you have a completed, verified account online, BEACON will send emails to you when there is a position posted that is in an 'Area of Interest' that** 

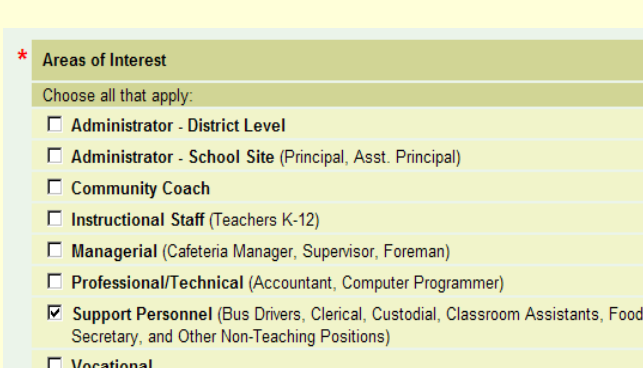

### **Fill out your online application as completely as possible. Remember, required fields are marked by a red asterisk \***

#### **Criminal Background**

Failure to answer the questions below accurately could cause denial of certification/employment

**Sealed/Expunged Record:** 

A Yes or No answer is required by Federal Law. If you choose Yes, you must complete the<br>Sealed/Expunged Records section on the Applicant Home Page.

Have you ever had a criminal record sealed or expunged? Please submit a certified copy of legal disposition and/or court document related to CYes C No each arrest

**Criminal Records** 

Services,

A Yes or No answer is required by Federal Law. If you choose Yes, you must complete the Criminal Records section on the Applicant Home Page.

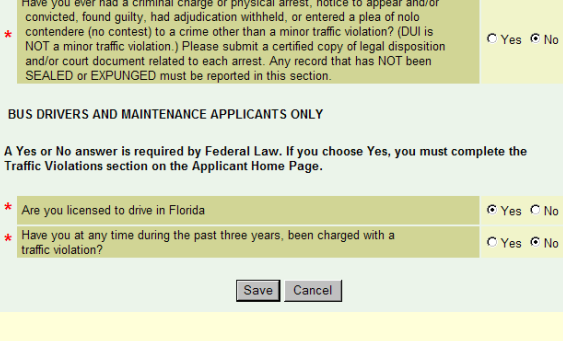

**you have chosen**<br> **you have chosen**<br> **you have chosen** 

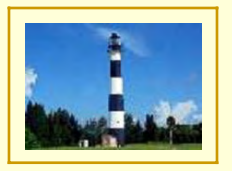

# *Applicant Home Page continued*

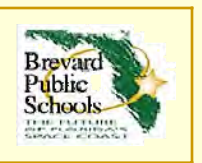

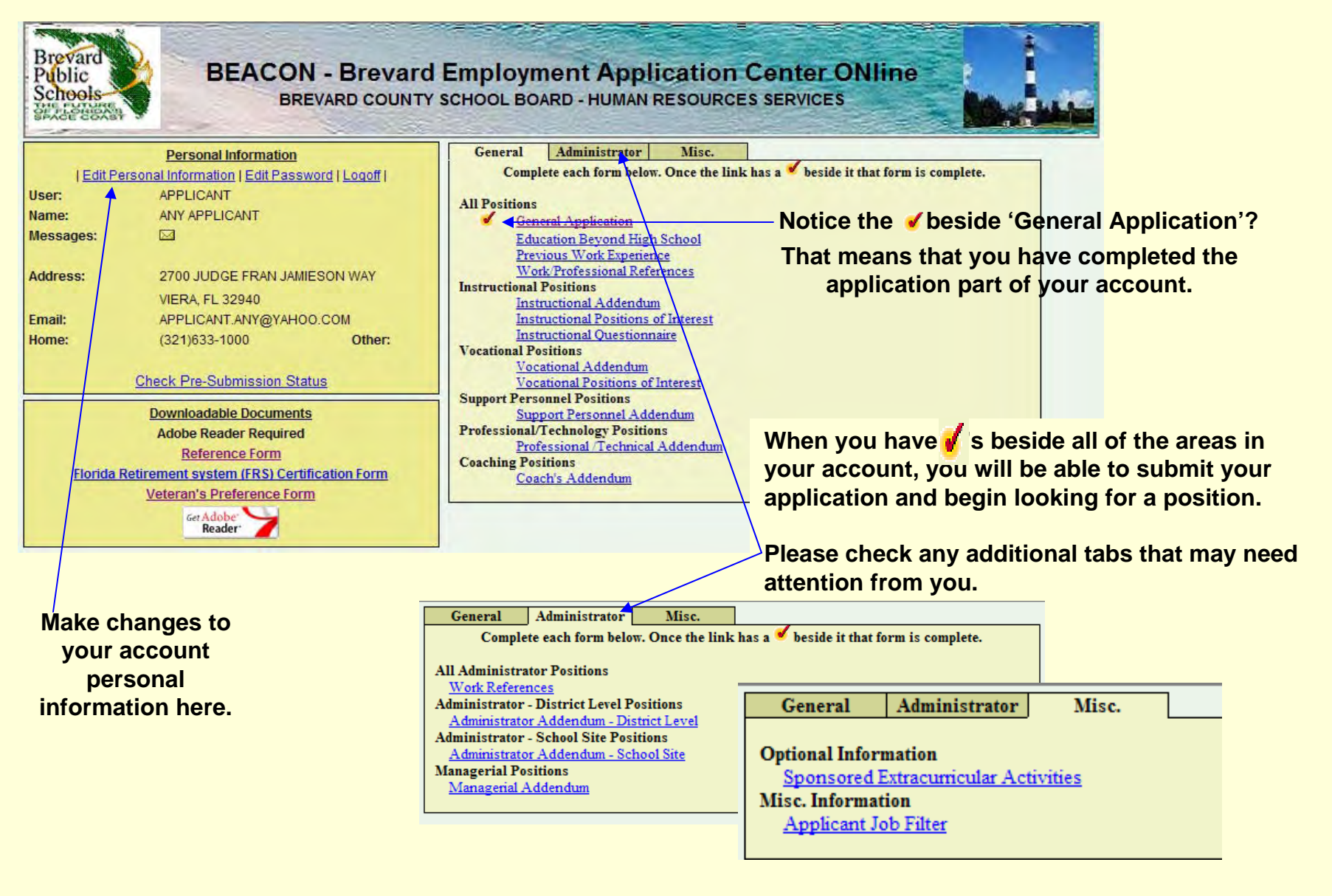

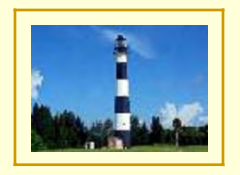

**Once you have** 

### *Submit Your Application*

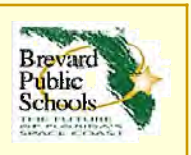

**Rroyard BEACON - Brevard Employment Application Center ONline** Public BREVARD COUNTY SCHOOL BOARD - HUMAN RESOURCES SERVICES General Administrator Misc. **Personal Information** Complete each form below. Once the link has a beside it that form is complete. Edit Personal Information | Edit Password | Logoff | User: APPLICANT **All Positions** Name: **ANY APPLICANT General Application** Messages:  $\boxtimes$ **Education Beyond High School** Previous Work Experience 2700 JUDGE FRAN JAMIESON WAY Address: J. Work Professional References **Instructional Positions VIERA, FL 32940 Instructional Addendum** Email: WYATTJ@BREVARDSCHOOLS.ORG **completed and have Instructional Positions of Interest** Home: (321)633-1000 Other: **Instructional Ouestionnaire checks for all information**  $\mathbf{r}$ Instructional Certification **SUBMIT YOUR APPLICATION Support Personnel Positions areas, you are ready to**  Support Personnel Addendum **Downloadable Documents Professional/Technology Positions submit your application Adobe Reader Required** Professional /Technical Addendum **Reference Form** Florida Retirement system (FRS) Certification Form Veteran's Preference Form Get Adobe **Click the linkBrevar BEACON - Brevard Employment Application Center ONline** Public Scheels BREVARD COUNTY SCHOOL BOARD - HUMAN RESOURCES SERVICES

**Once you submit your application, you will not be able to make any changes until it has been** *'Approved'* **by Human Resources.**

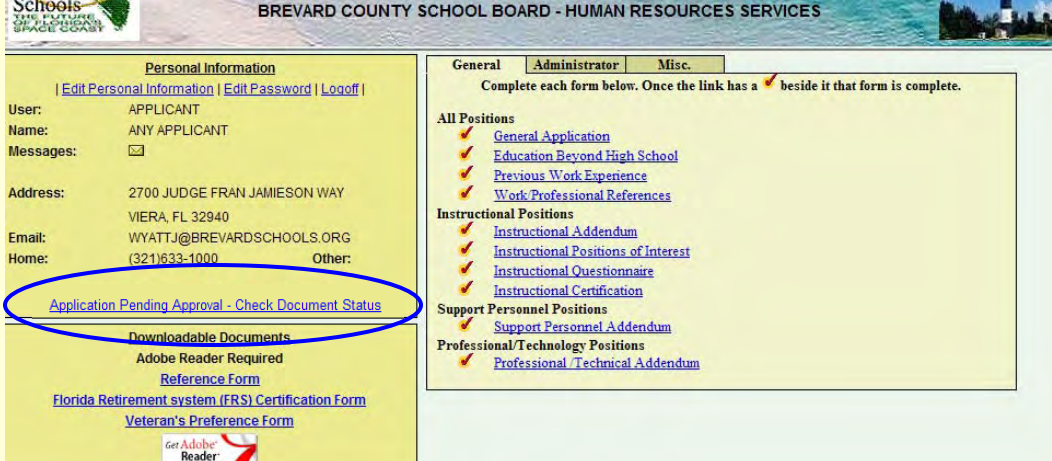